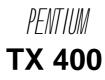

# Chapter 1 Introduction

### **Overview**

TX 400 green main board provides a highly integrated solution for fully compatible, high performance PC/AT platforms and supports Intel Pentium, Cyrix 6x86, M2 and AMD K5, K6 microprocessors. It features Write-Back Secondary Cache memory for 256MB DRAMs, so as to give full play to the advantages of the Pentium, Cyrix 6x86, M2 and AMD K5, K6 CPUs. The main board offers a wide range of interfaces which supports integrated on-board I/O functions.

The current Green function is compliant with ACPI specification and OS Directed Power Management.

## <u>Key Features</u>

- Supports Intel Pentium 75, 90, 100, 120, 133, 150, 166, 180, 200, 233 MHz, Intel Pentium Processor with MMX technology.
- Supports Cyrix 6x86 100MHz (P120 Plus), 110MHz (P133 Plus), 120MHz (P150 Plus), 133MHz (P166 Plus), 150MHz (P200 Plus)\*, 6x86L and M2 CPUs.
- Supports AMD K5 PR75, PR90, PR100, PR120, PR133, PR166 and K6 PR166, PR200, PR233 CPUs.
- Switching regulator (2.0~3.5V circuit) on board.

Chipset Main memory

- Intel's 82439 TX, PIIX4, 324 Pin BGA package chipset.
  Supports 4x72pin SIMM modules and 2x168 pin DIMM modules.
- 64-bit data path for flexible memory size expands from 8MB up to 256MB DRAMs for SIMM socket.
- Supports Fast Page mode DRAM and EDO DRAM for SIMM socket.
- Supports from 8MB to 64MB 3.3V/unbuffered SDRAM DIMM or 3.3V/unbuffered EDO DIMM for DIMM slot.
- "\*": The maximum speed of Intel PCIset specification is 66MHz only, it's recommended by Intel not to set system clock frequency as 75MHz.

# Chapter 2 Jumper Configuration

The mainboard offers a set of jumper settings to facilitate clock frequency adjustments and other important selections.

# System Clock Selection

In this TX Baby AT mainboard, there are five selections of SC (System Clock). Users have to set a group of jumpers as shown in the following illustration to determine which system clock is used.

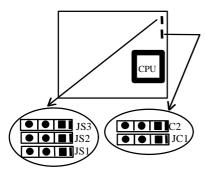

System Clock 50MHz:

| $\bullet$ | JS2 |
|-----------|-----|
|           | JS1 |

System Clock 55MHz:

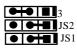

System Clock 60MHz :

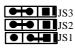

System Clock 75MHz:

System Clock 66MHz :

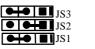

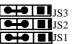

**<u>Clock Multiplier Selection</u>** 

# Chapter 3 Connector Configuration

This section lists all connector pin assignments and port descriptions on the mainboard. The situations of the connectors and ports are illustrated in the following figures. Before inserting these connectors, take note of their directions.

### **<u>Power Connector</u> (J3)**

| PIN NUMBER | FUNCTION   |
|------------|------------|
| 1          | POWER GOOD |
| 2          | +5V        |
| 3          | +12V       |
| 4          | -12V       |
| 5          | GND        |
| 6          | GND        |
| 7          | GND        |
| 8          | GND        |
| 9          | -5V        |
| 10         | +5V        |
| 11         | +5V        |
| 12         | +5V        |

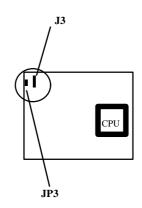

### Keyboard Connector (JP3)

| PIN NUMBER | FUNCTION |
|------------|----------|
| 1          | CLOCK    |
| 2          | DATA     |
| 3          | AC       |
| 4          | GND      |
| 5          | +5V      |

# Chapter 4 AWARD BIOS Description

## **Entering BIOS Setup**

Power on the computer, when the following message appears briefly at the bottom of the screen during the POST (Power On Self Test), press  $\langle Del \rangle$  key or simultaneously press  $\langle Ctrl \rangle + \langle Alt \rangle + \langle Esc \rangle$  keys.

#### Press <Del> to enter SETUP

Once you enter Award BIOS CMOS Setup Utility, the Main Menu (Figure 1) will appear on the screen. The Main Menu allows you to select from twelve setup functions and two exit choices. Use the arrow keys to select from among the items and press <Enter> to accept or enter the sub-menu.

| ROM PCI/ISA BIOS (2A59IQ1F)<br>CMOS SETUP UTILITY<br>AWARD SOFTWARE, INC. |                                                                   |  |  |  |
|---------------------------------------------------------------------------|-------------------------------------------------------------------|--|--|--|
| STANDARD CMOS SETUP                                                       | INTEGRATED PERIPHERALS                                            |  |  |  |
| BIOS FEATURES SETUP                                                       | PASSWORD SETTING                                                  |  |  |  |
| CHIPSET FEATURES SETUP                                                    | IDE HDD AUTO DETECTION                                            |  |  |  |
| POWER MANAGEMENT SETUP                                                    | SAVE & EXIT SETUP                                                 |  |  |  |
| PNP/PCI CONFIGURATION                                                     | EXIT WITHOUT SAVING                                               |  |  |  |
| LOAD SETUP DEFAULTS                                                       |                                                                   |  |  |  |
| Esc : Quit                                                                | $\uparrow \downarrow \rightarrow \leftarrow : \text{Select Item}$ |  |  |  |
| F10 : Save & Exit Setup                                                   | (Shift) F2 : Change Color                                         |  |  |  |
| Time, Date, Hard Disk Type                                                |                                                                   |  |  |  |

Figure-1 Main Menu For BIOS Setup

# Appendix A. BIOS Upgrade Diskette

Use this diskette to update your BIOS when necessary.

For the most updated and additional information about BIOS upgrades, please refer to the "README" in the "BIOS Upgrade Diskette".

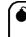

Warning: Before you update your BIOS, review the "README" file to avoid making mistakes.

# Appendix B.

#### ☑ Notice

The information in this document is subject to change in order to improve reliability, design, or function without prior notice and does not represent a commitment on the part of this company. In no event will we be liable for direct, indirect, special, incidental, or consequential damages arising out of the use or the possibility of such damages.

All trademarks are the property of their respective owners.

If you need any further information, please visit our web-site: "www.qdigrp.com".

| Cache memory   | • Provides 512KB L2 Pipeline Burst Cache on board.                                                                                   |
|----------------|----------------------------------------------------------------------------------------------------|
| On-board IDE   | • Supports 2 PCI Bus Master (Bus Master works as DMA                                                                                 |
|                | <ul><li>Mode 2 type) IDE ports.</li><li>Supports PIO mode up to Mode 4 Timing.</li></ul>                                             |
|                | <ul> <li>Supports PIO mode up to Mode 4 Timing.</li> <li>Supports "Ultra DMA/33" synchronous DMA mode transfers</li> </ul>           |
|                | up to 33MB/sec.                                                                                                    |
|                | • Supports 2 Fast IDE interfaces for up to 4 IDE devices e.g.                                                                        |
|                | IDE hard disks and CD ROMs drives.                                                                                                   |
| Green function | <ul> <li>Supports 3 green modes: Doze, Standby and Suspend</li> </ul>                                                                |
| Green junenon  | <ul> <li>Power LED will blink when system is in the green status.</li> </ul>                                                         |
| CPU Overheat   | • When CPU fan malfunctions, the system will deactivate the                                                                          |
| Protection     | CPU Clock line to decrease CPU utilization to the speed upon                                                                         |
| Trolection     | detection of system been overheated and the speaker alarms to                                                                        |
|                | inform users. This will prevent CPU being damaged from                                                                               |
|                | overheat.                                                                                                    |
| On-board I/O   | • 3 x ISA Slots and 4 x PCI Slots.                                                                                                   |
|                | • Uses NS Plug & Play IO chip Win 977.                                                                                               |
|                | • Supports up to two 3.5" or 5.25" floppy drives                                                                                     |
|                | 360K/720K/1.2M/1.44M/2.88M format.                                                                                                   |
|                | Supports 120MB floppy drive.                                                                                                    |
|                | • All I/O ports can be enabled or disabled in BIOS.                                                                                  |
|                | • Two high speed 16550 compatible UARTS                                                                                              |
|                | (COM1/COM2/COM3/COM4 selective) with 16-byte                                                                                         |
|                | send/receive FIFOs and support MIDI mode.                                                                                            |
|                | • One parallel port at I/O address 378H/278H/3BCH with                                                                               |
|                | additional bi-direction I/O capability and multi-mode selection                                                                      |
|                | (SPP/EPP/ECP) (IEEE1284 compliant).                                                                                                  |
|                | • Provides protection circuit to prevent damages to the parallel                                                                     |
|                | port when a connected printer is powered up or operated at a                                                                         |
|                | higher voltage.<br>Supports $PS/2$ mouse and $PS/2$ keyheard (optional)                                                              |
|                | <ul> <li>Supports PS/2 mouse and PS/2 keyboard (optional).</li> <li>Supports IrDA TX/RX Header.</li> </ul>                           |
|                |                                                                                                    |
| BIOS           | <ul> <li>Supports USB (Universal Serial Bus ) in specification.</li> <li>Licensed advanced AWARD BIOS. Supports Flash ROM</li> </ul> |
| 5105           | BIOS, Plug and Play ready, DMI ready. Built-in NCR810                                                                                |
|                | SCSI BIOS.                                                                                                    |
| Power supply   | • Baby AT.                                                                                                    |
| D L .          | 200 050                                                                                                    |

Board size • Baby AT. • 220mm x 250mm.

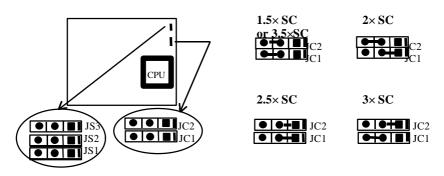

The Intel Pentium CPU multiple clock settings are as shown below: **\*\*** Note: SC -- System Clock

\* Remark: 3.5× SC is only for 233MHz Pentium MMX CPU & K6 CPU.

# **CPU Frequency Selection**

According to the CPU's specification, set the system clock and clock multiplier carefully. The following illustrations list all jumper settings for the major types of CPUs.

For Intel Pentium 75~233MHz

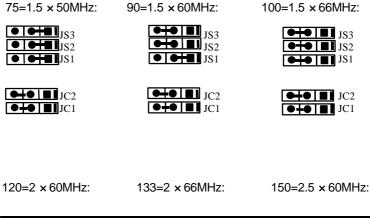

## Keylock Connector (JP9)

| PIN NUMBER | FUNCTION |
|------------|----------|
| 1          | +5V      |
| 2          | NC       |
| 3          | GND      |
| 4          | KEYLOCK  |
| 5          | GND      |

## Hard Disk LED Connector (JP12)

| PIN NUMBER | FUNCTION |
|------------|----------|
| 1          | VCC      |
| 2          | IDE ACT  |
| 3          | IDE ACT  |
| 4          | VCC      |

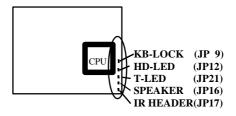

### **Standard CMOS Setup**

Use the arrow keys to highlight the item, then use the < PgUp> or <PgDn> keys to select the value you want in each item.

| Date (mm:dd:yy):<br>Time(hh:mm:ss): |        |        | , 1997                              |        |            |         |               |
|-------------------------------------|--------|--------|-------------------------------------|--------|------------|---------|---------------|
| HARD DISKS<br>MODE                  | TYPE   | SIZE   | CYLS                                | HEAD   | PRECOMP    | LANDZ   | SECTOR        |
| Primary Master :<br>AUTO            | Auto   | 0      | 0                                   | 0      | 0          | 0       | 0             |
| Primary Slave :<br>AUTO             | Auto   | 0      | 0                                   | 0      | 0          | 0       | 0             |
| Secondary Master:<br>AUTO           | Auto   | 0      | 0                                   | 0      | 0          | 0       | 0             |
| Secondary Slave :<br>AUTO           | Auto   | 0      | 0                                   | 0      | 0          | 0       | 0             |
| Drive A :                           | 1.44M  | 1, 3.5 | in.                                 | Í      | Base       | Memory  | : 640 K       |
| Drive B :                           | None   | ·      |                                     |        |            |         | y : 7168K     |
|                                     |        |        |                                     |        | Other      | Memory  | 7 : 384 K     |
| Video :                             | EGA/   | VGA    |                                     |        | Tot        | al Memo | ry: 8192K     |
| Halt On :                           | All Er |        |                                     |        |            |         |               |
| ESC : Quit                          |        | Ϋ́,    | $\downarrow \rightarrow \leftarrow$ | – : Se | lect Item  | PU/PD   | /+/- : Modify |
| F1 : Help                           |        | (Sł    | nift)F2                             | : Ch   | ange Color |         |               |

#### Figure-2 Standard CMOS Setup Menu

#### Hard Disk

#### Primary Master/Primary Slave/Secondary Master/Secondary Slave

The categories identify the types of 2 channels that have been installed in the computer. There are 45 predefined types and 4 user definable types that are used for Enhanced IDE BIOS. Type 1 to Type 45 are predefined. Type "User" is user-definable. If your hard disk drive type does not match with the drive table or listed in it, you can use Type "User" to define your own drive type manually.

### Introducing AMD-K5 CPU markings:

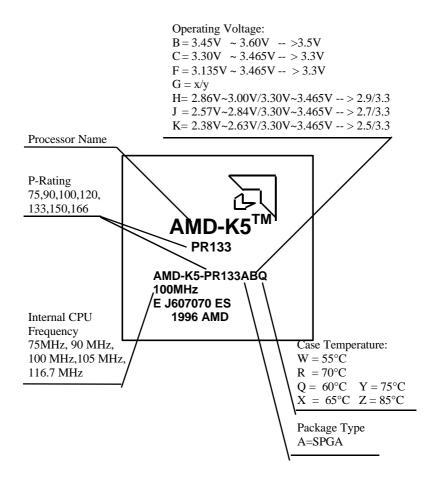

# Appendix C.

Introducing AMD-K6 CPU markings:

| Jumper Quick Setting |  |
|----------------------|--|
|                      |  |

#### Introduction

| Overview     | <i>1-1</i> |
|--------------|------------|
| Key Features | 1-1        |

### **Jumper Configuration**

| System Clock Selection         |  |
|--------------------------------|--|
| Clock Multiplier Selection     |  |
| <b>CPU Frequency Selection</b> |  |
|                                |  |
| CPU Type & Voltage Selection   |  |
| Clear CMOS                     |  |
| Memory Configuration           |  |

### **Connector Configuration**

| Power Connector                  |  |
|----------------------------------|--|
|                                  |  |
| Standby Power Connector          |  |
|                                  |  |
| Power Switch                     |  |
| Keyboard Connector               |  |
| Hard Disk LED Connector          |  |
| Keylock Connector                |  |
| Speaker Connector                |  |
| IrDA Connector                   |  |
| Turbo LED Connector              |  |
| USB1/USB2 Connector              |  |
| FAN Connector                    |  |
| Hardware Green                   |  |
| Reset Switch                     |  |
| PS2 Mouse                        |  |
| I/O Port Description             |  |
| Illustration of Connectors on bo |  |
|                                  |  |

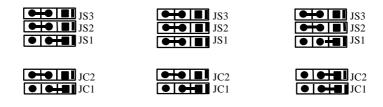

166=2.5× 66MHz:

180=3× 60MHz:

200=3×66MHz:

| S2 |
|----|
| S1 |

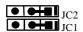

| JS2 | • | • |    | JS3 |
|-----|---|---|----|-----|
|     | • | • |    | JS2 |
| JS1 |   |   | -9 | JS1 |

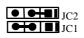

| ••• | JS3 |
|-----|-----|
| •+• | JS2 |
| ••• | JS1 |
|     |     |

|   | • | IC2 |
|---|---|-----|
| • | • | JC1 |

233=3.5 × 66MHz:

| JS3 |
|-----|
| JS2 |
| JS1 |
|     |

| • | JC2 |
|---|-----|
| • | JC1 |

\* Remark: 3.5× SC is only for Pentium MMX CPU.

For Cyrix 6x 86 CPU

# <u>Speaker Connector</u> (JP16)

| PIN NUMBER | FUNCTION |
|------------|----------|
| 1          | SPKDATA  |
| 2          | NC       |
| 3          | GND      |
| 4          | VCC      |

# <u>IrDA Connector</u> (JP17)

| PIN NUMBER | FUNCTION |
|------------|----------|
| 1          | VCC      |
| 2          | NC       |
| 3          | IRRX     |
| 4          | GND      |
| 5          | IRTX     |
| 6          | VCC      |

## <u>Turbo LED Connector</u> (JP21)

| PIN NUMBER | FUNCTION |
|------------|----------|
| 1          | GND      |
| 2          | VCC      |

If you select Type **"Auto"**, BIOS will Auto-Detect the HDD & CD-ROM drive at the POST stage and show the IDE for HDD & CD-ROM drive.

If you select Type **"User"**, related information is asked to be entered into the following items. Enter the information directly from the keyboard and press **<Enter>**:

If an additional ESDI HDD Controller interface is ESDI, on-chip Primary and/or Secondary has to be disabled. If the controller of HDD interface is SCSI, the type should be set as "Auto" whatever the HDD interfaces is.

| CYLS    | number of cylinders | HEAD  | number of heads |
|---------|---------------------|-------|-----------------|
| PRECOMP | write precom        | LANDZ | landing zone    |
| SECTOR  | number of sectors   | MODE  | HDD access mode |

#### Video

This category selects the type of video adapter used for the primary system monitor. Although secondary monitors are supported, you do not have to select the type in Setup.

| EGA/ VGA | Enhanced Graphics Adapter / Video Graphic Array. For EGA, VGA, SEGA, SVGA, or PGA monitor adapters. |
|----------|----------------------------------------------------------------------------------------------------|
| CGA 40   | Color Graphic Adapter, powering up in 40 column mode.                                               |
| CGA 80   | Color Graphic Adapter, powering up in 80 column mode.                                               |
| MONO     | Monochrome adapter, including high resolution monochrome adapters.                                  |

#### Error Halt

This category determines whether the computer will stop or not if an error is detected during powering up.

| No errors         | The system boot will not stop for any error that may be detected.                                         |
|-------------------|----------------------------------------------------------------------------------------------------|
| All errors        | Whenever the BIOS detects a non-fatal error, the system will stop and you will be prompted.               |
| All, But Keyboard | The system boot will not stop for a keyboard error,<br>but it will stop for all the other errors.         |
| All, But Diskette | The system boot will not stop for a disk error; but it will stop for all the other errors.                |
| All, But Disk/Key | The system boot will not stop for a keyboard or disk<br>error, but it will stop for all the other errors. |

#### Memory

This category display-only what is determined by POST (Power On Self Test) in the BIOS.

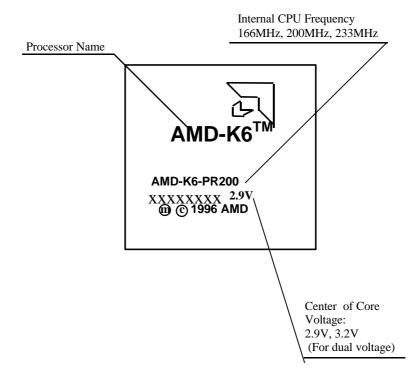

# Appendix D.

Introducing Cyrix 6x86 CPU markings:

5-3

### AWARD BIOS Description

| Entering BIOS Setup        |     |
|----------------------------|-----|
| Standard CMOS Setup        |     |
| <b>BIOS Features Setup</b> |     |
| Chipset Features Setup     | 4-7 |
| Power Management Setup     |     |
| PNP/PCI Configuration      |     |
| Load Setup Defaults        |     |
| Integrated Peripherals     |     |
| Password Setting           |     |
| IDE HDD Auto Detection     |     |
|                            |     |
| Power-On Boot              |     |

### Appendix

| Appendix A. BIOS Upgrade Diskette | 5-1 |
|-----------------------------------|-----|
| Appendix B. AMD-K5 CPU MARK       |     |
| Appendix C. AMD-K6 CPU MARK       | 5-3 |
| Appendix D. Cyrix 6x86 CPU MARK   | 5-4 |
| Appendix E. Cyrix 6x86MX CPU MARK | 5-5 |

P120+(100MHz)=50MHz × 2:

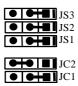

P150+(120MHz)=60MHz × 2:

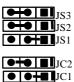

P166+(133MHz)= 66MHz × 2:

| 12<br>12<br>13<br>15<br>15<br>15<br>15<br>15<br>15<br>15<br>15<br>15<br>15 | 2 |
|----------------------------------------------------------------------------|---|
|                                                                            |   |

P200+(150MHz)= 75MHz × 2:

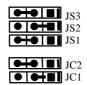

\*\* Note:

The maximum speed of Intel PCIset specification is 66MHz only, it's recommended by Intel not to set system clock frequency at 75MHz.

For Cyrix 6× 86MX CPU

MX-PR166(150MHz)= 60MHz × 2.5:

JS3

2-4

P133+(110MHz)= 55MHz × 2:

● ● ● ■ JS2 ● ● ● ■ JS1

JC2

JC1

### USB1/USB2 Connector (USB1/USB2)

| PIN NUMBER | FUNCTION |
|------------|----------|
| 1          | VCC      |
| 2          | Key      |
| 3          | DATA -   |
| 4          | DATA +   |
| 5          | GND      |

## FAN Connector (JP7)

| PIN NUMBER | FUNCTION |
|------------|----------|
| 1          | GND      |
| 2          | +12V     |
| 3          | GND      |

## Hardware Green (JP8)

| SETTING | FUNCTION                    |
|---------|-----------------------------|
| CLOSE   | HARDWARE GREEN (Close once) |
| OPEN    | NORMAL                      |

## <u>Reset Switch</u> (JP10)

| SETTING    | FUNCTION         |
|------------|------------------|
| CLOSE ONCE | RESET THE SYSTEM |
| OPEN       | NORMAL           |

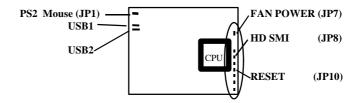

| Base Memory     | The POST in the BIOS will determine the amount<br>of base (or conventional) memory installed in the<br>system. |
|-----------------|----------------------------------------------------------------------------------------------------|
| Extended Memory | The BIOS determines how much extended memory is present during the POST.                                       |
| Other Memory    | This is the memory that can be used for different<br>applications. Shadow RAM is mostly use in this<br>area.   |
| Total Memory    | Total memory of the system is the sum of the above memory.                                                     |

# **BIOS Features Setup**

| ROM PCI/ISA BIOS (2A59IQ1F)<br>BIOS FEATURES SETUP<br>AWARD SOFTWARE, INC.    |                            |                                                          |                              |  |  |
|-------------------------------------------------------------------------------|----------------------------|----------------------------------------------------------|------------------------------|--|--|
| Virus Warning                                                                 | : Disabled                 | Video BIOS Shadow                                        | : Enabled                    |  |  |
| CPU Internal Cache                                                            | : Enabled                  | C8000~CBFFF Shadow                                       | : Disabled                   |  |  |
| External Cache                                                                | : Enabled                  | CC000~CFFFF Shadow                                       | : Disabled                   |  |  |
| Quick Power On Self Test                                                      | : Enabled                  | D0000~D3FFF Shadow                                       | : Disabled                   |  |  |
| Boot Sequence                                                                 | : A,C,                     | D4000~D7FFF Shadow                                       | : Disabled                   |  |  |
|                                                                               | SCSI                       |                                                          |                              |  |  |
| Swap Floppy Drive                                                             | : Disabled                 | D8000-DBFFF Shadow                                       | : Disabled                   |  |  |
| Boot Up Floppy Seek                                                           | : Disabled                 | DC000~DFFFF Shadow                                       | : Disabled                   |  |  |
| Boot Up Numlock Status                                                        | : On                       | Delay for HDD (Secs)                                     | : 0                          |  |  |
| Typematic Rate Setting<br>Typematic Rate (Chars/Sec)<br>Typematic Delay(Msec) | : Disabled<br>: 6<br>: 250 |                                                          |                              |  |  |
| Security Option                                                               | : Setup                    | ESC: Quit $\uparrow \downarrow \rightarrow \leftarrow$ : | Select Item                  |  |  |
| PCI/VGA Palette Snoop                                                         |                            |                                                          | F1 : Help PU/PD/+/- : Modify |  |  |
| OS Select For DRAM>64MB                                                       | : Non-OS2                  | F5 : Old Values (Shift)F                                 | 2                            |  |  |
| Report No FDD For WIN95     : Yes     F7     : Load Setup Defaults            |                            |                                                          |                              |  |  |

#### Figure-3 BIOS Features Setup

The following pages indicate the options of each item and describe their meaning.

| meaning.        |          |                                                                                                    |
|-----------------|----------|----------------------------------------------------------------------------------------------------|
| Item            | Option   | Description                                                                                                    |
|                 |          |                                                                                                    |
| • Virus Warning | Enabled  | Activates automatically when the system<br>boots up causing a warning message to<br>appear when anything attempts to access the<br>boot sector or hard disk partition table. |
|                 | Disabled | No warning message appears when anything                                                                                                    |
| 4 - 4           |          |                                                                                                    |
|                 |          |                                                                                                    |
|                 |          |                                                                                                    |
|                 |          |                                                                                                    |

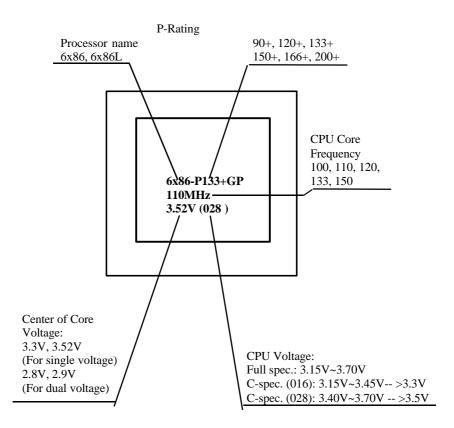

# Appendix E.

Introducing Cyrix 6x86MX CPU markings:

# **Jumper Quick Setting**

### **CPU Installation**

JS1, JS2 and JS3 are used for System Clock settings. JC1and JC2are used for CPU multiple clock settings. (Please refer to pages 2-1 ~ 2-7 for detailed information)

|         | CPU Frequency        | JC1 | JC2 | JS1 | JS2 | JS3 |
|---------|----------------------|-----|-----|-----|-----|-----|
|         | 75MHz                | 2-3 | 2-3 | 1-2 | 1-2 | 1-2 |
|         | 90 MHz               | 2-3 | 2-3 | 1-2 | 2-3 | 2-3 |
| Intel   | 100 MHz              | 2-3 | 2-3 | 2-3 | 2-3 | 2-3 |
| Pentium | 120 MHz              | 1-2 | 2-3 | 1-2 | 2-3 | 2-3 |
| (P54C & | 133 MHz              | 1-2 | 2-3 | 2-3 | 2-3 | 2-3 |
| P55C)   | 150 MHz              | 1-2 | 1-2 | 1-2 | 2-3 | 2-3 |
|         | 166 MHz              | 1-2 | 1-2 | 2-3 | 2-3 | 2-3 |
|         | 180 MHz              | 2-3 | 1-2 | 1-2 | 2-3 | 2-3 |
|         | 200 MHz              | 2-3 | 1-2 | 2-3 | 2-3 | 2-3 |
|         | 233 MHz              | 2-3 | 2-3 | 2-3 | 2-3 | 2-3 |
|         | P120+(100 MHz)       | 1-2 | 2-3 | 1-2 | 1-2 | 1-2 |
| Cyrix   | P133+(110 MHz)       | 1-2 | 2-3 | 1-2 | 1-2 | 2-3 |
| 6x86    | P150+(120 MHz)       | 1-2 | 2-3 | 1-2 | 2-3 | 2-3 |
|         | P166+(133 MHz)       | 1-2 | 2-3 | 2-3 | 2-3 | 2-3 |
|         | P200+(150 MHz)       | 1-2 | 2-3 | 2-3 | 1-2 | 2-3 |
| Cyrix   | PR166(150 MHz)       | 1-2 | 1-2 | 1-2 | 2-3 | 2-3 |
| 6x86MX  | PR200(150 MHz)       | 1-2 | 2-3 | 2-3 | 1-2 | 2-3 |
|         | PR200(166 MHz)       | 1-2 | 1-2 | 2-3 | 2-3 | 2-3 |
|         | PR233(188MHz)        | 1-2 | 1-2 | 2-3 | 1-2 | 2-3 |
|         | PR233(200MHz)        | 2-3 | 1-2 | 2-3 | 2-3 | 2-3 |
|         | PR75(75 MHz)         | 2-3 | 2-3 | 1-2 | 1-2 | 1-2 |
| AMD     | PR90,PR120(90 MHz)   | 2-3 | 2-3 | 1-2 | 2-3 | 2-3 |
| K5      | PR100,PR133(100 MHz) | 2-3 | 2-3 | 2-3 | 2-3 | 2-3 |
|         | PR166                | 1-2 | 1-2 | 2-3 | 2-3 | 2-3 |
|         | PR200                | 2-3 | 1-2 | 2-3 | 2-3 | 2-3 |
| AMD     | 166(166 MHz)         | 1-2 | 1-2 | 2-3 | 2-3 | 2-3 |
| K6      | 200(200 MHz)         | 2-3 | 1-2 | 2-3 | 2-3 | 2-3 |
|         | 233(233 MHz)         | 2-3 | 2-3 | 2-3 | 2-3 | 2-3 |

## Select CPU Type & Voltage

JV, JV2, JV3, JV4 and JV5 are used to select your CPU voltage.

(Please refer to pages 2-8 for details.)

| i ieuse i | erer to pages = o ror | actanon |         |     |  |
|-----------|-----------------------|---------|---------|-----|--|
|           | Single Voltage CPU    | Dual    | Voltage | CPU |  |

| JS2               |
|-------------------|
| ● ● <b>+■</b> JS1 |

|  | JC2 |
|--|-----|
|  | JC1 |

MX-PR200(150MHz)= 75MHz × 2:

|                  | IS2 |  |
|------------------|-----|--|
| <b>••• •</b> JS1 |     |  |

| • | • |    | JC2 |
|---|---|----|-----|
|   |   | -8 | JC1 |

MX-PR200(166MHz)= 66MHz × 2.5:

| JS3 |
|-----|
|     |
| JS1 |

| $\bullet$ | JC2 |
|-----------|-----|
|           | JC1 |

MX-PR233(188MHz)= 75MHz × 2.5:

| • | • | JS3 |
|---|---|-----|
|   |   | JS2 |
| • | • | JS1 |

|  | JC2 |
|--|-----|
|  | JC1 |

MX-PR233(200MHz)= 66MHz × 3:

| JS3 |
|-----|
| JS2 |
| JS1 |
|     |

| JC1 |
|-----|
| JC2 |

#### For AMD K5 CPU

### PS2 Mouse (JP1)

| PIN NUMBER | FUNCTION |
|------------|----------|
| 1          | DATA     |
| 2          | CLOCK    |
| 3          | GND      |
| 4          | NC       |
| 5          | +5V      |

\*\* Note: If you choose to use PS/2 Mouse, please contact your vendor for an optional PS/2 Mouse cable.

## **I/O Port Description**

| CONNECTOR | FUNCTION            |
|-----------|---------------------|
| IDE1      | Primary IDE Port    |
| IDE2      | Secondary IDE Port  |
| FLOPPY    | Floppy Drive Port   |
| PRINTER   | Parallel Port       |
| CN2       | COM1/COM2/COM3/COM4 |
| CN3       | COM2/COM3/COM4/COM1 |

attempts to access the boot sector or hard disk partition table. \*\*Note: This function is available only

|                                           |                       | Note: This function is available only                                   |
|-------------------------------------------|-----------------------|-------------------------------------------------------------------------|
|                                           |                       | for DOS and other OSes that do not trap                                 |
|                                           |                       | INT13.                                                                  |
| <ul> <li>CPU Internal</li> </ul>          | Enabled               | Enables CPU internal cache.                                             |
| Cache                                     | Disabled              | Disables CPU internal cache.                                            |
| <ul> <li>External</li> </ul>              | Enabled               | Enables external cache.                                                 |
| Cache                                     | Disabled              | Disables external cache.                                                |
| <ul> <li>Quick Power</li> </ul>           | Enabled               | Enables quick POST. BIOS will shorten or                                |
| On Self Test                              |                       | skip some check items during POST to speed                              |
|                                           | D: 11 1               | up POST after you power on the computer.                                |
| D . C                                     | Disabled              | Normal POST.                                                            |
| <ul> <li>Boot Sequence</li> </ul>         | C, CD-ROM,A           | Any search sequence can be choosen for                                  |
| Contraction Classical                     | SCSI, C ,A<br>Enabled | bootup.<br>Evolutions the assignment of A&P flower                      |
| <ul> <li>Swap Floppy<br/>Drive</li> </ul> | Enablea               | Exchanges the assignment of A&B floppy drives.                          |
| Drive                                     | Disabled              | The assignment of A&B floppy drives are                                 |
|                                           | Disablea              | normal.                                                                 |
| • Boot Up Floppy                          | Enabled               | BIOS searches for floppy disk drive to                                  |
| Seek                                      | Enablea               | determine if drive is ready for diskette                                |
| beek                                      |                       | read/write during booting.                                              |
|                                           | Disabled              | SkipS drive seeking to speed up system                                  |
|                                           |                       | booting.                                                                |
| • Boot Up                                 | On                    | Keypad is used as number keys.                                          |
| Numlock Status                            | Off                   | Keypad is used as arrow keys.                                           |
| <ul> <li>Typematic Rate</li> </ul>        | Enabled               | EnableS typematic rate and typematic delay                              |
| Setting                                   |                       | programming.                                                            |
|                                           | Disabled              | DisableS typematic rate and typematic delay                             |
|                                           |                       | programming. The system BIOS will use the                               |
|                                           |                       | default value of these two items.                                       |
| <ul> <li>Typematic Rate</li> </ul>        | 6-30                  | Sets the speed of the typematic rate                                    |
| Chars/Sec)                                |                       | (characters per second).                                                |
| • Typematic                               | 250 ~ 1000            | Set the time of the typematic delay.                                    |
| Delay (Msec)                              | G .                   |                                                                         |
| <ul> <li>Security Option</li> </ul>       | System                | The system will not boot and access to Setup                            |
|                                           |                       | will be denied if the correct password is not<br>entered when prompted. |
|                                           | Setup                 | The system will boot up, but access to Setup                            |
|                                           | Setup                 | will be denied if the correct password is not                           |
|                                           |                       | entered when prompting.                                                 |
|                                           |                       | entered when prompting.                                                 |
|                                           |                       | **Note: To disable security, select                                     |
|                                           |                       | -                                                                       |
|                                           |                       | Password Setting in Main Menu, you will                                 |
|                                           |                       | 4 - 5                                                                   |
|                                           |                       | 4 - 5                                                                   |
|                                           |                       |                                                                         |
|                                           |                       |                                                                         |
|                                           |                       |                                                                         |
|                                           |                       |                                                                         |
|                                           |                       |                                                                         |
|                                           |                       |                                                                         |
|                                           |                       |                                                                         |
|                                           |                       |                                                                         |

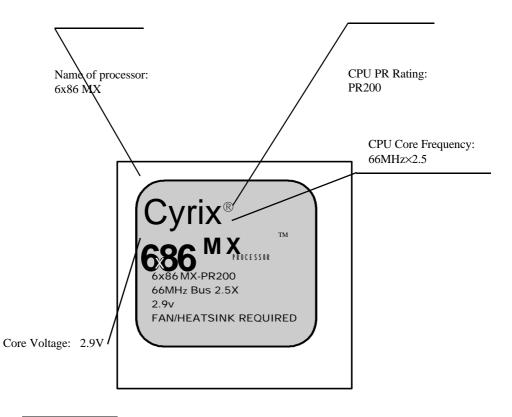

|     | Vol  | ltage | I/O Voltage | Core | Voltage |       |
|-----|------|-------|-------------|------|---------|-------|
|     | 3.3V | 3.5V  | 3.3V        | 2.8V | 2.9V    | 3.2V  |
| JV1 | Cl   | ose   |             | Open | Close   | Open  |
| JV2 | Open | Close |             |      | Open    |       |
| JV3 | Cl   | ose   |             | Open | Open    | Close |
| JV4 | Cl   | ose   |             |      | Close   |       |
| JV5 | 2    | -3    | 1-2         |      |         |       |

### **Clear CMOS**

|     | CLEAR CMOS | NORMAL |
|-----|------------|--------|
| JP6 | Close      | Open   |

\*\* Note: Power down the AC Supply (110/220V) when wanting to clear CMOS.

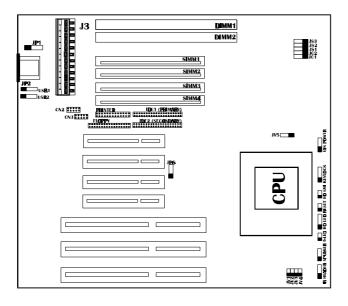

PR75 (75MHz) = 50MHz × 1.5:

|    | <b>6+81</b> \$3 |
|----|-----------------|
|    | JS2             |
|    | ● <b></b> ■ JS1 |
| •- | JC2             |
| •  | JC1             |

PR90, PR120 (90MHz) = 60MHz × 1.5:

|    | 3 |
|----|---|
| JS | 2 |
| JS | 1 |

| - 302   |
|---------|
| <br>JC1 |

PR100, PR133 (100MHz) = 66MHz × 1.5:

| ••• | JS3 |
|-----|-----|
|     | JS2 |
| ••• | JS1 |
|     |     |

PR166 = 66MHz × 2.5:

| JS3 |
|-----|
| JS2 |
| JS1 |

| ۲ | Ī | JC2 |
|---|---|-----|
|   |   | JC1 |

PR200 = 66MHz × 3:

| JS3 |
|-----|
|     |
| JS1 |
| JC2 |
| JC1 |

For AMD K6 CPU

K6 - 166 (166MHz) = 66MHz × 2.5:

2-6

### **Illustration of Connectors on board**

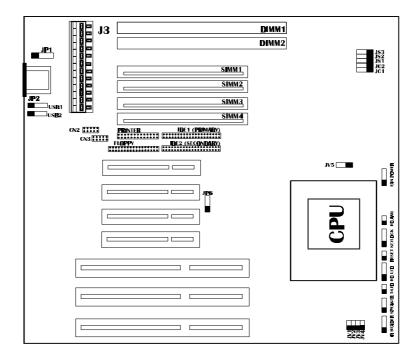

### **AWARD BIOS Description**

be asked to enter the password. Do not type anything, just press <Enter>, it will disable security. Once the security is disabled, the system will boot and you are able to enter Setup freely.

| • PCI/VGA<br>Palette Snoop             | Enabled<br>Disabled | Enables PCI/VGA palette snoop.<br>Disables PCI/VGA palette snoop.                                                                                                 |
|----------------------------------------|---------------------|----------------------------------------------------------------------------------------------------|
| • OS Select For<br>DRAM>64MB           | Non-OS2             | If your operating system is not OS/2, please select this item.                                                                                                    |
|                                        | OS2                 | If system DRAM is more than 64MB and operating system is OS/2, please select this item.                                                                           |
| • Report No FDD<br>For WIN95           | Yes                 | Releases IRQ6 to WIN95 if no FDD are in the connection.                                                                                                    |
| Video BIOS                             | No<br>Enabled       | Does not release IRQ6 to WIN95.<br>Video BIOS will be copied to RAM. Video                                                                                        |
| Shadow                                 | Lhubicu             | Shadow will increase the video speed.                                                                                                    |
|                                        | Disabled            | Video shadow is disabled.                                                                                                    |
| • C8000~CBFFF<br>Shadow<br>DC000-DFFFF | Enabled             | Optional ROM will be copied to RAM by 16K bytes per unit.                                                                                                    |
| Shadow:                                | Disabled            | The shadow function is disabled.                                                                                                    |
| • Delay For HDD<br>(Secs)              | 0~15                | This item allows you to set additional delay<br>time (0~15seconds) for HDD detection. If<br>you encounter any HDD detection problems,<br>delay time can be added. |

P/N: 430-01011-211 Manual TX 400 Ver 1.1

|     | JS2 |
|-----|-----|
| •+• | JS1 |

|  | JC2 |
|--|-----|
|  | JC1 |

K6 - 200 (200MHz) = 66MHz × 3:

| ••• | JS3 |
|-----|-----|
|     | JS2 |
|     | JS1 |
|     |     |

|   | • | JC2 |
|---|---|-----|
| 9 | P | JC1 |

K6 - 233 (233MHz) = 66MHz × 3.5:

| ••• | JS3 |
|-----|-----|
|     | JS2 |
| ••• | JS1 |
|     |     |

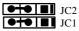

# **<u>CPU Type & Voltage Selection</u>**

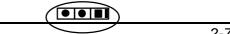

2-7

### **Chipset Features Setup**

| ROM PCI/ISA BIOS (2A59IQ1F)<br>CHIPSET FEATURES SETUP<br>AWARD SOFTWARE, INC. |            |                                                                       |  |
|-------------------------------------------------------------------------------|------------|-----------------------------------------------------------------------|--|
| Auto Configuration                                                            | :Enabled   | Pipeline Cache Timing : Faster                                        |  |
| DRAM Timing                                                                   | :60ns      | Chipset NA# Asserted :Enabled<br>Mem Drive Str. (MA/RAS) :Auto        |  |
| DRAM Lead off Timing                                                          | :10/6/3    | DRAM Refresh Rate :15.6us                                             |  |
| DRAM Read Burst (EDO/FP)                                                      | :x444/x444 | Did hit Reflesh Rate                                                  |  |
| DRAM Write Burst Timing                                                       | :x222      |                                                                       |  |
| Fast EDO Leadoff                                                              | :Disabled  |                                                                       |  |
| Refresh RAS# Assertion                                                        | :4 Clks    |                                                                       |  |
| Fast RAS To CAS Delay                                                         | :3         |                                                                       |  |
| DRAM Page Idle Timer                                                          | :2 Clks    |                                                                       |  |
| DRAM Enhanced Paging                                                          | :Enabled   |                                                                       |  |
| Fast MA to RAS# Delay                                                         | :2 Clks    |                                                                       |  |
| SDRAM(CAS Lat/RAS-to-CAS)                                                     | :3/3       |                                                                       |  |
| SDRAM Speculative Read                                                        | :Disabled  |                                                                       |  |
| System BIOS Cacheable                                                         | :Disabled  |                                                                       |  |
| Video BIOS Cacheable                                                          | :Disabled  |                                                                       |  |
| 8 Bit I/O Recovery Time                                                       | :2         | ESC : Quit $\uparrow \downarrow \rightarrow \leftarrow$ : Select Item |  |
| 16 Bit I/O Recovery Time                                                      | :1         | F1 : Help PU/PD/+/- : Modify                                          |  |
| Memory Hole At 15M-16M                                                        | :Disabled  | F5 : Old Values (Shift)F2: Color                                      |  |
| PCI 2.1 Compliance                                                            | :Enabled   | F7 : Load Setup Defaults                                              |  |

#### Figure-4 Chipset Features Setup Menu

The following pages indicates the options of each item and describe their meaning.

| Item               | <u>Option</u>       | <b>Description</b>                                                     |
|--------------------|---------------------|------------------------------------------------------------------------|
| Auto Configuration | Enabled<br>Disabled | Enables auto configuration of DRAM timing<br>Manually set DRAM timing. |
|                    |                     | 4 - 7                                                                  |
|                    |                     |                                                                        |

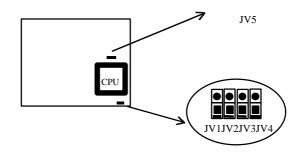

For single voltage CPU (Intel Pentium Processor):

3.3V Voltage

3.5V Voltage

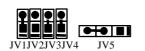

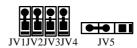

For dual voltage CPU (Pentium Processor with MMX <sup>™</sup> Technology):

I/O voltage selection:

3.3V I/O voltage

Core voltage selection:

2.8V core voltage

JV1JV2JV3JV4

2.9V core voltage

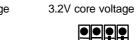

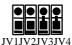

### **Clear CMOS**

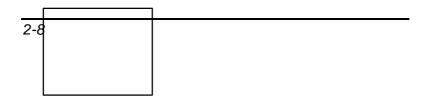

JV1JV2JV3JV4

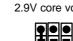

# AWARD BIOS Description

|                                                                                                    |                                                                                                    | ● <sup>™</sup> Warning: Do not set DRAM timing too<br>fast this may affect the stability of your system.                                                                                                    |
|----------------------------------------------------------------------------------------------------|----------------------------------------------------------------------------------------------------|----------------------------------------------------------------------------------------------------|
| • DRAM Timing                                                                                                    | 60ns,<br>70ns                                                                                                    | This item is of selected DRAM read/write timing.<br>You must ensure that your SIMMs are as fast as<br>60ns, otherwise you have to select 70ns.                                                                                                    |
| <ul> <li>DRAM Leadoff<br/>Timing Fast MA<br/>to RAS# Delay</li> <li>SDRAM (CAS<br/>Lat/RAS-to-CAS) &amp;<br/>SDRAM<br/>Speculative Read</li> <li>System BIOS<br/>Cacheable</li> <li>Video BIOS<br/>Cacheable</li> <li>Video BIOS<br/>Cacheable</li> <li>8 Bit I/ O<br/>Recovery Time</li> <li>16 Bit I/ O<br/>Recovery Time</li> <li>16 Bit I/ O<br/>Recovery Time</li> <li>Memory Hole At<br/>15M-16M</li> <li>Pipeline Cache<br/>Tim-Fastening</li> <li>Chipset NA#<br/>Asserted</li> <li>Mem Drive Str.<br/>(MA/RAS)</li> </ul> | Enabled<br>Disabled<br>Enabled<br>I~4<br>NA<br>I~4<br>NA<br>Enabled<br>Disabled<br>Fastest<br>Enabled<br>Disabled | 60ns, otherwise you have to select 70ns.<br>These items are concerning DRAM Timing<br>configuration.<br>These items are concerning SDRAM Timing<br>configuration.<br>Other than conventional memory, the system<br>BIOS area is also cacheable.<br>The system BIOS area is not cacheable.<br>Other than conventional memory, video BIOS<br>area is also cacheable.<br>Video BIOS area is not cacheable.<br>This is the ISA Bus 8 bit I/O operating recovery<br>time.<br>8 bit I/O recovery time does not exist.<br>This is the ISA Bus 16 bit I/O operating recovery<br>time.<br>16 bit I/O recovery time is not exist.<br>Memory Hole at 15-16M is reserved for<br>expanded PCI card.<br>Do not set this memory hole<br>This item allows you to select two timing of<br>pipeline cache, faster and fastest.<br>This item allows you select between two<br>methods of chipset NA# asserted during CPU<br>with cycles/CPU line fills Enabled or Disabled.<br>This item allows you select memory drive Str. If<br>high loading SIMM RAM is used (the number of<br>memory chips exceed 64), select 16mA/16mA |
| DRAM Refresh<br>Rate                                                                                                    | 15.6us<br>31.2us<br>64.4us<br>125us<br>256us                                                                      | For SDRAM and/or EDO/FPM memory sub-<br>system<br>For EDO/FPM only memory sub-system                                                                                                    |
|                                                                                                    | Disabled                                                                                                    | Refresh disabled                                                                                                    |

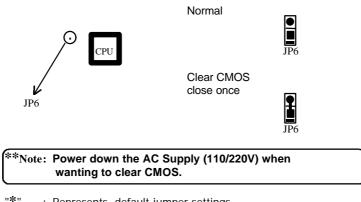

" : Represents default jumper settings.

# **Memory Configuration**

The TX Baby AT mainboard provides 4 SIMM slots and 2 DIMM slots for providing a flexible memory size from 8MB up to 256MB main memory. Please do not plug in two different brands of SIMMs on a bank simultaneously.

This mainboard supports 72-pin SIMM of 4MB, 8MB, 16MB, 32MB or 64MB. The DRAM can be 60ns/70ns Fast Page mode of EDO DRAM. SIMMs must be installed in pairs so that each bank contains two of the same size memory modules. Two slots support 3.3V Synchronous DRAM (SDRAM) or 3.3V unbuffered EDO DIMM of 8MB, 16MB, 32MB, 64MB.

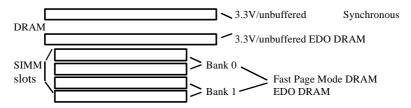

If using DIMM together with SIMM, refer to the following table:

| DIMM1           | DIMM2      | SIMM1 & 2            | SIMM3 & 4  |
|-----------------|------------|----------------------|------------|
| None            | Don't care | Single-row or Double | Don't care |
|                 |            | row SIMM             |            |
| Single-row DIMM | Don't care | Single-row SIMM      | Don't care |

# **Power Management Setup**

| ROM PCI/ISA BIOS (2A59IQ1F)<br>POWER MANAGEMENT SETUP<br>AWARD SOFTWARE, INC. |                 |                                                              |            |
|-------------------------------------------------------------------------------|-----------------|--------------------------------------------------------------|------------|
| Power Management                                                              | :Disabled       | ** Reload Global Timer E                                     | vents **   |
| PM Control by APM                                                             | :Yes            | IRQ [3-7, 9-15], NMI                                         | :Enabled   |
| Video Off Method                                                              | :V/H SYNC+Blank | Primary IDE 0                                                | :Disabled  |
| Video Off After                                                               | :N/A            | Primary IDE 1                                                | :Disabled  |
|                                                                               |                 | Secondary IDE 0                                              | :Disabled  |
| Doze Mode                                                                     | :Disabled       | Secondary IDE 1                                              | :Disabled  |
| Standby Mode                                                                  | :Disabled       | Floppy Disk                                                  | :Disabled  |
| Suspend Mode                                                                  | :Disabled       | Serial Port                                                  | :Enabled   |
| HDD Power Down                                                                | :Disabled       | Parallel Port                                                | :Disabled  |
| Throttle Duty Cycle                                                           | :62.5%          |                                                              |            |
| VGA Active Monitor                                                            | :Disabled       | Thermal Duty Cycle                                           | :Disabled  |
|                                                                               |                 | CPU Warning Temperature                                      | :80°C      |
|                                                                               |                 | ESC : Quit $\uparrow \downarrow \rightarrow \leftarrow$ : Se | elect Item |
|                                                                               |                 | F1 : Help PU/PD/+/- :                                        | Modify     |
| IRQ 8 Clock Event                                                             | :Disabled       | F5 : Old Values (Shift)F2:                                   | Color      |
|                                                                               |                 | F7 : Load Setup Defaults                                     |            |

| Figure-5 | Power Management Setup | Menu |
|----------|------------------------|------|
|----------|------------------------|------|

The following pages indicates the options of each item and describe their meaning.

| Item                   | <u>Option</u> | Description                                                                     |
|------------------------|---------------|---------------------------------------------------------------------------------|
| • Power<br>Management  | Disabled      | Global Power Management (PM) will be disabled.                                  |
| C                      | User Define   | Users can configure their own Power Management Timer.                           |
|                        | Min Saving    | Pre - defined timer values are used so that all timers are in their MAX values  |
|                        | Max Saving    | Pre - defined timer values are used such that all timers are in their MIN value |
| • PM Control<br>by APM | No            | System BIOS will ignore APM when Power Management is enabled.                   |
|                        | Yes           | System BIOS will wait for APM's prompt before                                   |
|                        |               |                                                                                 |

| Davible marry DIMM | Daw/ taawa  | News | Dam/+ anna |
|--------------------|-------------|------|------------|
| Double-row DIMM    | Don' t care | None | Don't care |

If using DIMM or SIMM only, refer to the following table:

| Total Memory | SIMM1 & 2 | SIMM3 & 4 | DIMM1 | DIMM2 |
|--------------|-----------|-----------|-------|-------|
| 8 MB         | 4 MB × 2  |           |       |       |
|              |           |           | 8 MB  |       |
|              | 8 MB × 2  |           |       |       |
| 16 MB        | 4 MB × 2  | 4 MB × 2  |       |       |
|              |           |           | 16 MB |       |
|              |           |           | 8 MB  | 8 MB  |
| 24 MB        | 8 MB × 2  | 4 MB × 2  |       |       |
|              | 8 MB × 2  | 8 MB × 2  |       |       |
| 32 MB        | 16 MB × 2 |           |       |       |
|              |           |           | 16 MB | 16 MB |
|              |           |           | 32 MB |       |
| 48 MB        | 16 MB × 2 | 8 MB × 2  |       |       |
|              |           |           | 32 MB | 16 MB |
|              | 16 MB × 2 | 16 MB × 2 |       |       |
| 64 MB        | 32 MB × 2 |           |       |       |
|              |           |           | 32MB  | 32MB  |
| 72 MB        | 32 MB × 2 | 4 MB × 2  |       |       |
| 80 MB        | 32 MB × 2 | 8 MB × 2  |       |       |
| 96 MB        | 32 MB × 2 | 16 MB × 2 |       |       |
| 128 MB       | 32 MB × 2 | 32 MB × 2 |       |       |
| 256 MB       | 64 MB × 2 | 64 MB × 2 |       |       |

#### \* Remark:

1. If DIMM1 and/or DIMM2has 64MB or 128MBDIMMs with 64 bit SDRAM cells, SIMM1, 2, 3 & 4 must be empty.

2. DRAM and SDRAM modules can be installed in a variety f configurations. Please note that not all possible combinations of installation are listed here.

## **AWARD BIOS Description**

it enters any PM mode e.g. Standby or Suspend. \*\*Note: If APM is installed (choose "Yes"), if there is a task running, even the timer is set as time out, the APM will not prompt the BIOS to put the system into any power saving mode. But if APM is not installed (choose "No"), this option has no effect. • Video Off Blank The system BIOS will only blank off the screen Screen when disabling video. Method V/H SYNC In addition to Blank Screen, BIOS will also turn + Blank off the V-SYNC & H - SYNC signals from VGA cards to monitor. DPMS This function is enabled only for the VGA card supporting DPMS. \*\*Note:When the Green monitor detects the V/H-SYNC signal, the electron gun will be turned off. N/A System BIOS will never turn off the screen. • Video Off After Suspend Screen is off when the system is in Suspend mode. Standby Screen is off when the system is in Standby mode. Doze Screen is off when the system is in Doze mode. • Doze mode Disabled The system will never enter Doze mode. Defines the continuous idle time before the 1Min ~ 1 Hr system enters Doze mode. If any item defined in "Wake Up Events In Doze & Suspend" is On and activated, the system will be waken up. Standby Disabled The system will never enter Standby mode. Defines the continuous idle time before the Mode  $1 Min \sim 1Hr$ system enters Standby mode. If any item defined in "Wake Up Events In Doze & Suspend" is On and activated, the system will be waken up. • Suspend Disabled The system will never enter Suspend mode. Defines the continuous idle time before the Mode 1 Min ~ 1Hr system enters Suspend mode. If any item defined in "Wake Up Events In Suspend" is On and activated, the system will be waken up. Disabled HDD's motor will not be off. • HDD Power 1Min~15 Defines the continuous HDD idle time before the Down HDD entering power saving mode (motor off). Min Enables clock throttling. • Throttle Duty Enabled 4 - 10

| Cycle                                           | Disabled | Disables clock throttling.                                                           |
|-------------------------------------------------|----------|--------------------------------------------------------------------------------------|
| <ul> <li>IRQ8 Clock</li> </ul>                  | Enabled  | Generates a clock event.                                                             |
| Event                                           | Disabled | Does not generate a clock event.                                                     |
| • IRQ(3~7, 9~15),<br>NMI Parallel               | Enabled  | Reloads global timer.                                                                |
| Port                                            | Disabled | Does not influence global timer.                                                     |
| Thermal Duty     Cycle                          | Disabled | Disables thermal control function and speaker alarm function when CPU is overheated. |
|                                                 | 25 %     | CPU speed will fall 25 percent when CPU is overheated.                               |
|                                                 | 50 %     | CPU speed will fall 50 percent when CPU is overheated.                               |
|                                                 | 75 %     | CPU speed will fall 75 percent when CPU is overheated.                               |
| <ul> <li>CPU Warning<br/>Temperature</li> </ul> | 65°C     | Speaker alarms when CPU boundary temperature is over 65°C.                           |
| L                                               | 70°C     | Speaker alarms when CPU boundary temperature is over 70°C.                           |
|                                                 | 75°C     | Speaker alarms when CPU boundary temperature is over 75°C.                           |
|                                                 | 80°C     | Speaker alarms when CPU boundary temperature is over 80°C.                           |
|                                                 |          |                                                                                      |

# **PNP/PCI Configuration Setup**

| ROM PCI/ISA BIOS (2A59IQ1F)<br>PNP/PCI CONFIGURATION SETUP<br>AWARD SOFTWARE, INC. |               |                                                                     |  |
|------------------------------------------------------------------------------------|---------------|---------------------------------------------------------------------|--|
| PNP OS Installed                                                                   | : No          | PCI IDE IRQ Map To : PCI-AUTO                                       |  |
| Resources Controlled By                                                            | : Manual      | Primary IDE INT# : A                                                |  |
| Force Update ESCD                                                                  | : Disabled    | Secondary IDE INT# : B                                              |  |
| IRQ-3 assigned to                                                                  | : Legacy ISA  | Used MEM base addr : N/A                                            |  |
| IRQ-4 assigned to                                                                  | : Legacy ISA  |                                                                     |  |
| IRQ-5 assigned to                                                                  | : PCI/ISA PnP |                                                                     |  |
| IRQ-7 assigned to                                                                  | : PCI/ISA PnP |                                                                     |  |
| IRQ-9 assigned to                                                                  | : PCI/ISA PnP |                                                                     |  |
| IRQ-10 assigned to                                                                 | : PCI/ISA PnP |                                                                     |  |
| IRQ-11 assigned to                                                                 | : PCI/ISA PnP |                                                                     |  |
| IRQ-12 assigned to                                                                 | : PCI/ISA PnP |                                                                     |  |
| IRQ-14 assigned to                                                                 | : Legacy ISA  |                                                                     |  |
| IRQ-15 assigned to                                                                 | : Legacy ISA  |                                                                     |  |
| DMA-0 assigned to                                                                  | : PCI/ISA PnP |                                                                     |  |
| DMA-1 assigned to                                                                  | : PCI/ISA PnP |                                                                     |  |
| DMA-3 assigned to                                                                  | : PCI/ISA PnP |                                                                     |  |
| DMA-4 assigned to                                                                  | : PCI/ISA PnP | ESC: Quit $\uparrow \downarrow \rightarrow \leftarrow$ :Select Item |  |
| DMA-5 assigned to                                                                  | : PCI/ISA PnP | F1 : Help PU/PD/+/- : Modify                                        |  |
| DMA-6 assigned to                                                                  | : PCI/ISA PnP | F5 : Old Values (Shift)F2 : Color                                   |  |
| DMA-7 assigned to                                                                  | : PCI/ISA PnP | F7 : Load Setup Defaults                                            |  |

### Figure-6 PNP/PCI Configuration Setup

The following pages indicates the options of each item and describe their meaning.

| Item                                    | <u>Option</u> | Description                                              |
|-----------------------------------------|---------------|----------------------------------------------------------|
| • Resources Controlled<br>By            | Manual        | Assigns system resources (IRQ and DMA) manually by user. |
|                                         | Auto          | Assigns system resources (IRQ and                        |
|                                         |               | DMA) automatically by BIOS.                              |
| <ul> <li>Force Updating ESCD</li> </ul> | Enabled       | The system BIOS forces updating                          |
|                                         |               | ESCD once, then automatically sets                       |
|                                         |               | this item as Disable.                                    |
| 4 - 12                                  |               |                                                          |

|                                        | Disabled      | Disable forces the update of ESCD     |
|----------------------------------------|---------------|---------------------------------------|
|                                        |               | function.                             |
| • IRQ-3 ~ IRQ-15                       | Legacy ISA    | The specified IRQ-x will be assigned  |
| assigned to                            |               | to ISA only.                          |
|                                        | PCI/ISA PnP   | The specified IRQ-x will be assigned  |
|                                        |               | to ISA or PCI.                        |
| • DMA-0 ~ DMA-7                        | Legacy ISA    | The specified DMA-x will be           |
| assigned to                            |               | assigned to ISA only.                 |
| 0                                      | PCI/ISA PnP   | The specified DMA-x will be           |
|                                        |               | assigned to ISA or PCI.               |
| • PCI IDE IRQ Map                      | PCI-AUTO      | The BIOS will scan for PCI IDE        |
| To                                     |               | devices and determine the location of |
| 10                                     |               | the PCI IDE device.                   |
|                                        | PCI - SLOT5~1 | The BIOS will scan IRQ14 for primary  |
|                                        |               | IDE INT# and IRQ15 for secondary      |
|                                        |               | IDE INT# at the specified slot.       |
|                                        | ISA           | The BIOS will not assign any IRQs     |
|                                        | 15/1          | even if PCI IDE card is found,        |
|                                        |               | because some IDE cards connects the   |
|                                        |               |                                       |
|                                        |               | IRQ14&15 directly from ISA slot       |
|                                        | 4 5           | through a card.                       |
| • Primary IDE INT#                     | $A \sim D$    | Indicates which INT# the PCI IDE card |
|                                        |               | uses for its interrupting the 1st IDE |
|                                        |               | channel.                              |
| <ul> <li>Secondary IDE INT#</li> </ul> | $A \sim D$    | Indicates which INT# the PCI IDE card |
|                                        | L             | uses for its interrupting the 2nd IDE |
|                                        |               | channel.                              |

# Load Setup Defaults

The Setup Defaults settings are common and efficient.

# **Integrated Peripherals**

| ROM PCI/ISA BIOS (2A59IQ1F)<br>INTEGRATED PERIPHERALS<br>AWARD SOFTWARE, INC.  |                            |                                                                                                    |  |
|--------------------------------------------------------------------------------|----------------------------|----------------------------------------------------------------------------------------------------|--|
| IDE HDD Block Mode                                                             | : Enabled                  |                                                                                                    |  |
| IDE Primary Master PIO                                                         | : Auto                     |                                                                                                    |  |
| IDE Primary Slave PIO                                                          | : Auto                     |                                                                                                    |  |
| IDE Secondary Master PIO<br>IDE Secondary Slave PIO<br>IDE Primary Master UDMA | : Auto<br>: Auto<br>: Auto | Onboard Parallel Port : 378H/IRQ7<br>Parallel Port Mode : SPP                                       |  |
| IDE Primary Slave UDMA                                                         | : Auto                     |                                                                                                    |  |
| IDE Secondary Master UDMA                                                      | : Auto                     |                                                                                                    |  |
| IDE Secondary Slave UDMA                                                       | : Auto                     |                                                                                                    |  |
| On-Chip Primary PCI IDE                                                        | : Enabled                  |                                                                                                    |  |
| On-Chip Secondary PCI IDE                                                      | : Enabled                  |                                                                                                    |  |
| USB Keyboard Support                                                           | : Disabled                 |                                                                                                    |  |
| Onboard FDC Controller<br>Onboard Serial Port 1                                | : Enabled<br>: Auto        | ESC: Quit $\uparrow \downarrow \rightarrow \leftarrow$ : Select Item<br>F1 : Help PU/PD/+/-: Modify |  |
| Onboard Serial Port 2                                                          | : Auto                     | F5 : Old Values (Shift) F2 : Color                                                                  |  |
| Onboard IR Controller                                                          | : Disabled                 | F7 : Load Setup Defaults                                                                            |  |

### Figure 7 Integrated Peripherals

The following pages indicates the options of each item and describe their meaning.

| Item                    | <b>Option</b> | Description                                             |
|-------------------------|---------------|---------------------------------------------------------|
| • IDE HDD Block<br>Mode | Enabled       | Allows IDE HDD to read/write several sectors once.      |
|                         | Disabled      | IDE HDD only reads/writes a sector once.                |
| • IDE                   | Mode 0-4      | Defines the IDE primary/secondary master/               |
| Primary/Secondary       |               | slave PIO mode.                                         |
| Master/Slave PIO        | Auto          | The IDE PIO mode is defined according to auto - detect. |
| On-chip                 | Enabled       | On-chip primary/secondary PCI IDE port is               |
| Primary/Secondary       |               | enabled.                                                |
| PCI IDE                 | Disabled      | On-chip primary/secondary PCI IDE port is               |
| 4 - 14                  |               |                                                         |

| disabled.                                 |           |                                             |  |  |  |  |
|-------------------------------------------|-----------|---------------------------------------------|--|--|--|--|
| <ul> <li>Onboard FDC</li> </ul>           | Enabled   | Onboard floppy disk controller is enabled.  |  |  |  |  |
| Controller                                | Disabled  | Onboard floppy disk controller is disabled. |  |  |  |  |
| <ul> <li>Onboard Serial Port</li> </ul>   | Auto      | Sets the address and interrupts the number  |  |  |  |  |
| 1/2                                       |           | automatically.                              |  |  |  |  |
|                                           | COM1/3F8, | Defines the onboard serial port address.    |  |  |  |  |
|                                           | COM2/2F8, |                                             |  |  |  |  |
|                                           | СОМЗ/ЗЕ8, |                                             |  |  |  |  |
|                                           | COM4/2E8, |                                             |  |  |  |  |
|                                           | Disabled, | Onboard serial port is disabled.            |  |  |  |  |
| Onboard IR controller                     | Disabled  | Disables onboard IR function.               |  |  |  |  |
|                                           | Enabled   | Enables and configures IR mode.             |  |  |  |  |
| <ul> <li>Onboard Parallel Port</li> </ul> | 378/IRQ7, | Defines onboard parallel port address and   |  |  |  |  |
|                                           | 3BC/IRQ7, | IRQ channel.                                |  |  |  |  |
|                                           | 278/IRQ5, |                                             |  |  |  |  |
|                                           | 378/IRQ5, |                                             |  |  |  |  |
|                                           | Disabled  | Onboard parallel port is disabled.          |  |  |  |  |
| <ul> <li>Parallel Port mode</li> </ul>    | SPP       | Defines the parallel port mode as Standard  |  |  |  |  |
|                                           | EPP1.7    | Parallel Port (SPP), Enhanced Parallel Port |  |  |  |  |
|                                           | EPP1.9    | (EPP), or Extended Capabilities Port (ECP). |  |  |  |  |
|                                           | ECP       |                                             |  |  |  |  |
|                                           | ECP+EPP   |                                             |  |  |  |  |
|                                           |           |                                             |  |  |  |  |

# **Password Setting**

When selecting this function, the following message appears at the center of the screen to assist you in creating a password.

### ENTER PASSWORD

Type the password, up to eight characters, and press <Enter>. The password typed now will clear any previously entered password from CMOS memory. You will be asked to confirm the password. Type the password again and press <Enter>.

To disable the password, press <Enter> when you are prompted to enter password. A message will confirm the password being disabled. Once the password is disabled, the system will boot allowing you to enter Setup freely.

## PASSWORD DISABLED

If you select "**System**" at "Security Option" of the "BIOS Features Setup" Menu, you will be prompted for the password every time the system is rebooted or any time you try to enter "CMOS Setup".

If you select "Setup" at "Security Option" of the "BIOS Features Setup" Menu, you will be prompted for the password only when you try to enter "CMOS Setup".

# **IDE HDD Auto Detection**

The Enhanced IDE features are included in all Award BIOS. Below is a brief description of these features.

#### ROM/PCI/ISA BIOS (2A59IQ1F) IDE HDD AUTO DETECTION AWARD SOFTWARE, INC.

HARD DISKS TYPE SIZE CYLS HEAD PRECOMP LANDZ SECTOR MODE Primary Master:

| Select Primary Master Option (N=Skip): N |      |      |       |         |          |         |        |  |  |
|------------------------------------------|------|------|-------|---------|----------|---------|--------|--|--|
| Option                                   | Size | Cyls | Heads | Precomp | Landzone | Sectors | Mode   |  |  |
| 2(Y)                                     | 541  | 525  | 32    | 0       | 1049     | 67      | LBA    |  |  |
| 1                                        | 541  | 1050 | 16    | 65535   | 1049     | 63      | NORMAL |  |  |
| 3                                        | 541  | 525  | 32    | 65536   | 1049     | 63      | LARGE  |  |  |

Note: Some OSes (like SCO-UNIX) must use "NORMAL" for installation

#### Figure-9 IDE HDD Auto Detection

### **1. Setup Changes**

### With auto-detection

- BIOS setup will display all possible modes supported by the HDD including NORMAL, LBA and LARGE.
- If HDD does not support LBA modes, no "LBA" option will be shown.
- If the number of physical cylinders are less than or equal to 1024, "LARGE" option may not be shown.

• Users can select their appropriate mode.

#### With Standard CMOS Setup

|                       | CYLS | HEADS | PRECOMP | LAND | SECTOR |   |
|-----------------------|------|-------|---------|------|--------|---|
| MODE                  |      |       |         |      | ZONE   | 3 |
| Drive C: User (516MB) | 1120 | 16    | 65535   | 1119 | 59     |   |
| Normal                |      |       |         |      |        |   |
| Drive D: None(203MB)  | 684  | 16    | 65535   | 685  | 38     |   |
|                       |      |       |         |      |        |   |

When HDD is set as "user" type, the "MODE" option will be opened for users to select their own HDD mode.

#### 2. HDD Modes

The Award BIOS supports 3 HDD modes: NORMAL, LBA and LARGE,

also Auto detect.

#### NORMAL

Generic access mode in which neither the BIOS nor the IDE controller will make any transformation during accessing. The maximum number of cylinders, heads and sectors for NORMAL mode are 1024,16 and 63.

If the user sets his HDD to NORMAL mode, the maximum accessible HDD size will be 528 megabytes even though its physical size may be greater than that.

#### LBA (Logical Block Addressing) mode

A new HDD accessing method to overcome the 528 Megabyte bottleneck.

The number of cylinders, heads and sectors shown in setup may not be the number physically contained in the HDD.

During HDD accessing, the IDE controller will transform the logical address described by the sector, head and cylinder number into its own physical address inside the HDD. The maximum HDD size supported by LBA mode is 8.4 Gigabytes.

#### LARGE mode

Some IDE HDDs contain more than 1024 cylinder without LBA support (in some cases, users do not want LBA). The Award BIOS provides another alternative in supporting these kinds of HDD.

BIOS tricks DOS (or other OS) so that the number of cylinders is less than 1024 by dividing it by 2. At the same time, the number of heads are multiplied by 2. A reverse transformation process will be made inside INT13h in order to access the right HDD address.

### Auto detect

If using Auto detect, the BIOS will automatically detect IDE hard disk mode and set it to one kind of HDD modes.

## 3. Remark

To support LBA or LARGE mode of HDDs, there must be some software involved which are located in Award HDD Service Routine (INT13h). It may fail to access a HDD with LBA (LARGE) mode selected if you are running under an Operating System which replaces the whole INT 13h.

# **Power - On Boot**

If you have made all the changes to the CMOS values and the system can not boot with the CMOS values selected in Setup, restart the system by turning it OFF then ON or by pressing the "RESET" button on the system case. You may also restart the system by simultaneously pressing the < Ctrl >, < Alt > and < Del > keys.